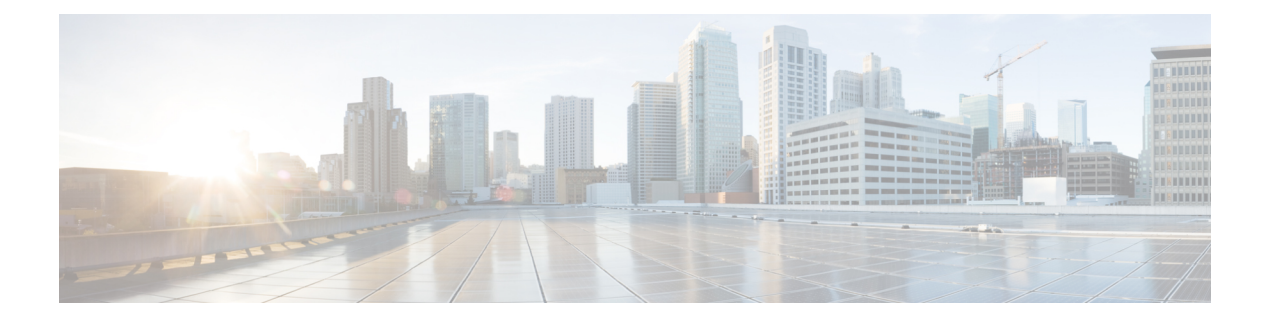

# **Working with Files**

This chapter contains the following sections:

- [Information](#page-0-0) About Files, page 1
- [Navigating](#page-1-0) the File System, page 2
- [Copying](#page-4-0) and Backing Up Files, page 5
- Creating a [Directory,](#page-6-0) page 7
- [Removing](#page-6-1) an Existing Directory, page 7
- [Moving](#page-7-0) Files, page 8
- Deleting Files or [Directories,](#page-7-1) page 8
- [Compressing](#page-8-0) Files, page 9
- [Uncompressing](#page-9-0) Files, page 10
- Directing [Command](#page-10-0) Output to a File, page 11
- [Verifying](#page-10-1) a Bootable Image, page 11
- Loading a File into the Running [Configuration,](#page-11-0) page 12
- Rolling Back to a Previous [Configuration](#page-11-1), page 12
- [Displaying](#page-12-0) Files, page 13
- Feature History for File [Management,](#page-14-0) page 15

# <span id="page-0-0"></span>**Information About Files**

The Cisco Nexus 1000V file system provides a single interface to all the file systems that the Cisco Nexus 1000V switch uses, including:

- Flash memory file systems
- Network file systems (TFTP and FTP)
- Any other endpoint for reading or writing data (such as the running configuration)

I

# <span id="page-1-0"></span>**Navigating the File System**

## **Specifying File Systems**

The syntax for specifying a file system is <*file system name*>:[//*server*/]. The following table describes file system syntax.

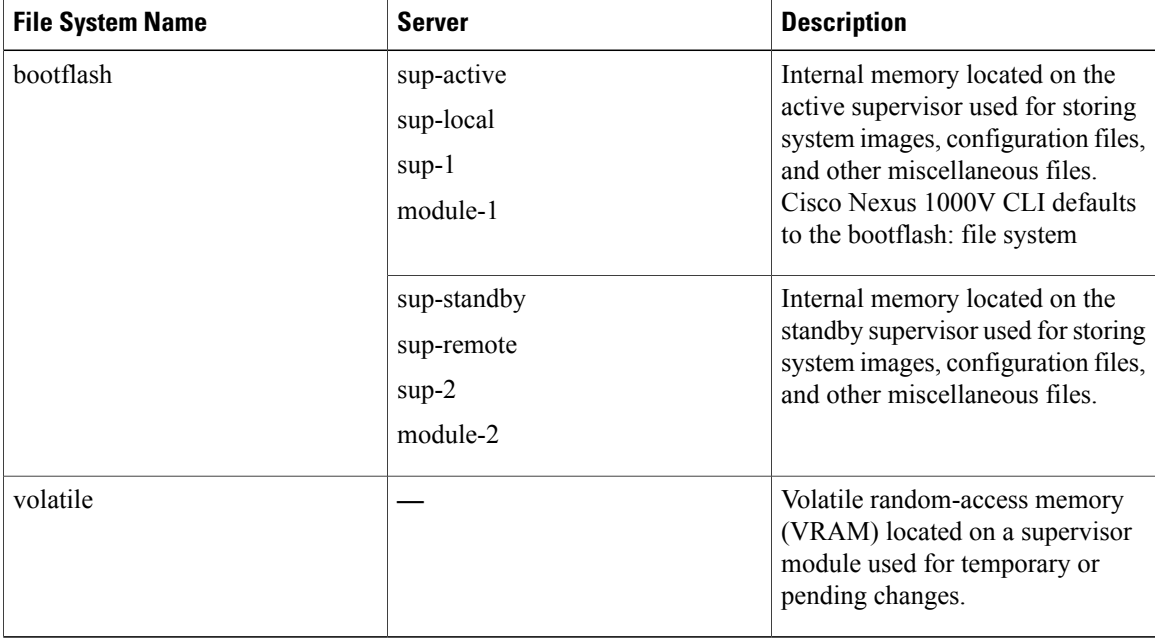

## **Identifying the Directory You are Working From**

You can display the directory name of your current CLI location.

### **Before You Begin**

Before beginning this procedure, you must be logged in to the CLI in any command mode.

### **Procedure**

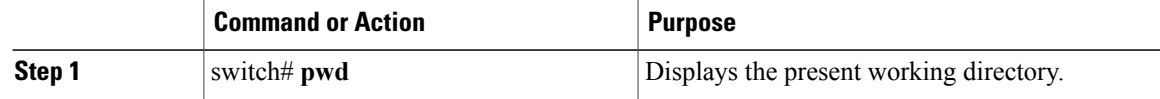

switch# **pwd** bootflash:

## **Changing Your Directory**

You can change your location in the CLI, from one directory or file system to another. Cisco Nexus 1000V CLI defaults to the bootflash: file system.

 $\mathscr{D}$ 

**Note** Any file saved in the volatile: file system is erased when the switch reboots.

### **Before You Begin**

Before beginning this procedure, you must be logged in to the CLI in any command mode.

### **Procedure**

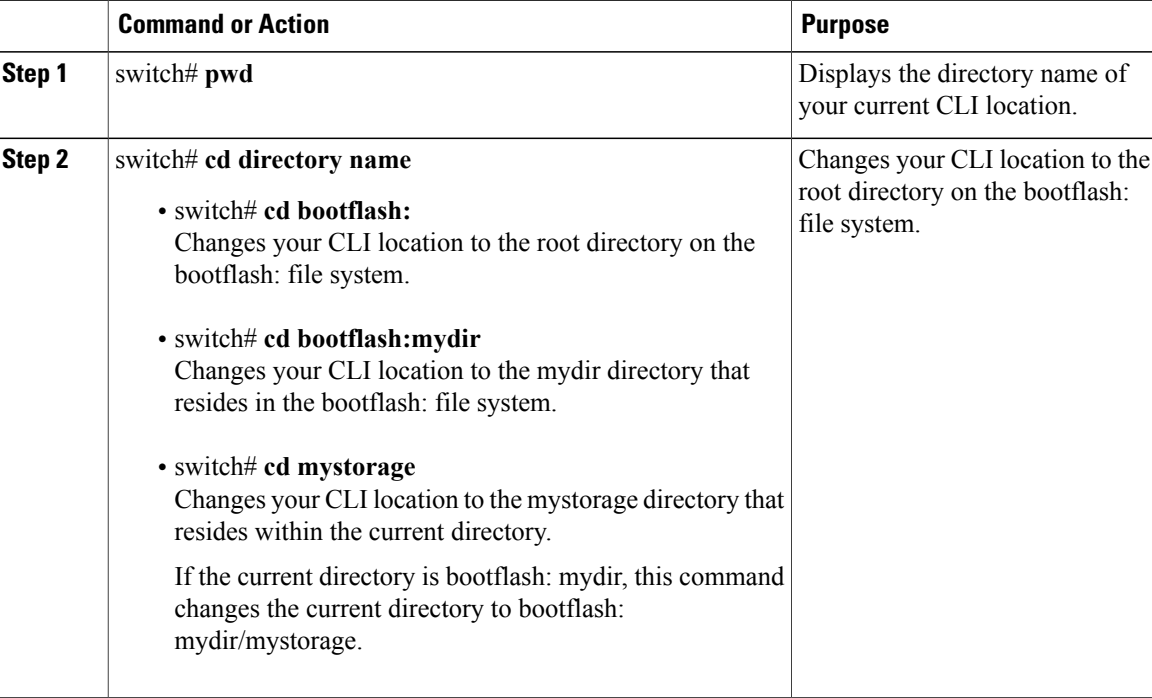

switch# **pwd** volatile: switch# **cd bootflash:** switch# **pwd** volatile: switch# **cd bootflash:mydir** switch# **pwd** volatile: switch# **cd mystorage**

Г

## **Listing the Files in a File System**

### **Procedure**

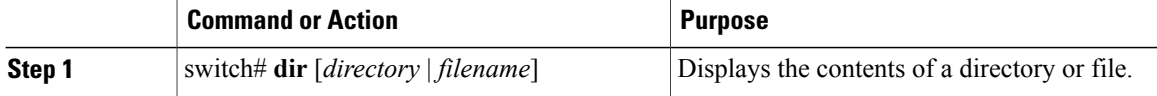

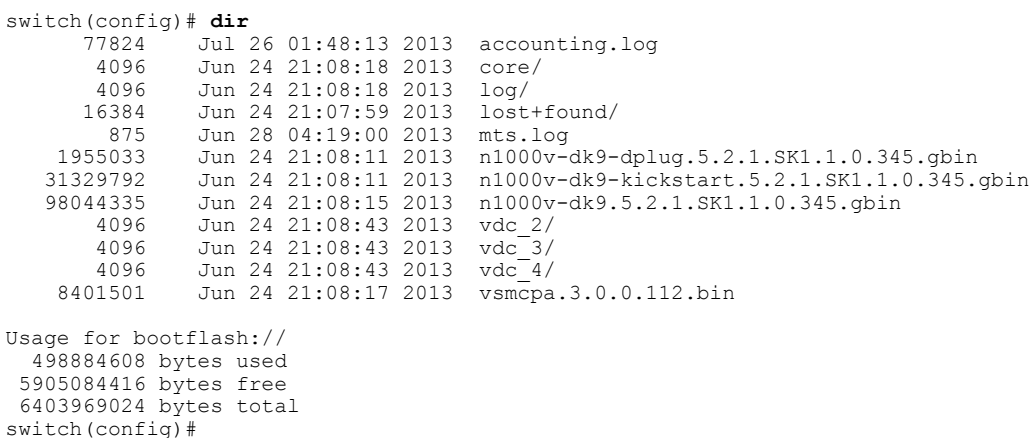

## **Identifying Available File Systems for Copying Files**

### **Before You Begin**

Before beginning this procedure, you must be logged in to the CLI in EXEC mode.

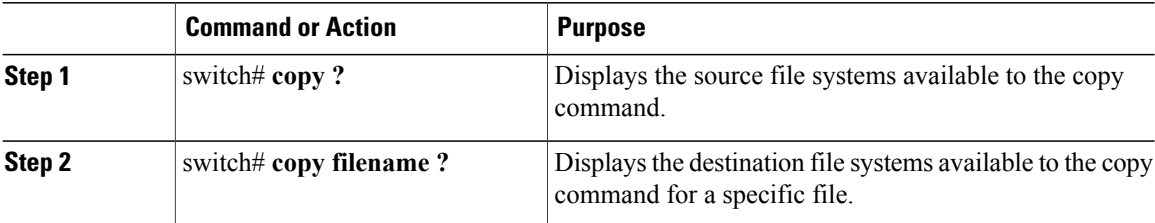

```
switch# copy ?
bootflash: Select source filesystem
core: Select source filesystem
debug: Select source filesystem
ftp: Select source filesystem
licenses Backup license files
log: Select source filesystem
nvram: Select source filesystem
running-config Copy running configuration to destination
scp: Select source filesystem
```

```
sftp: Select source filesystem
startup-config Copy startup configuration to destination
system: Select source filesystem
tftp: Select source filesystem
volatile: Select source filesystem
```
### **Using Tab Completion**

You can have the CLI complete a partial file name in a command.

### **Procedure**

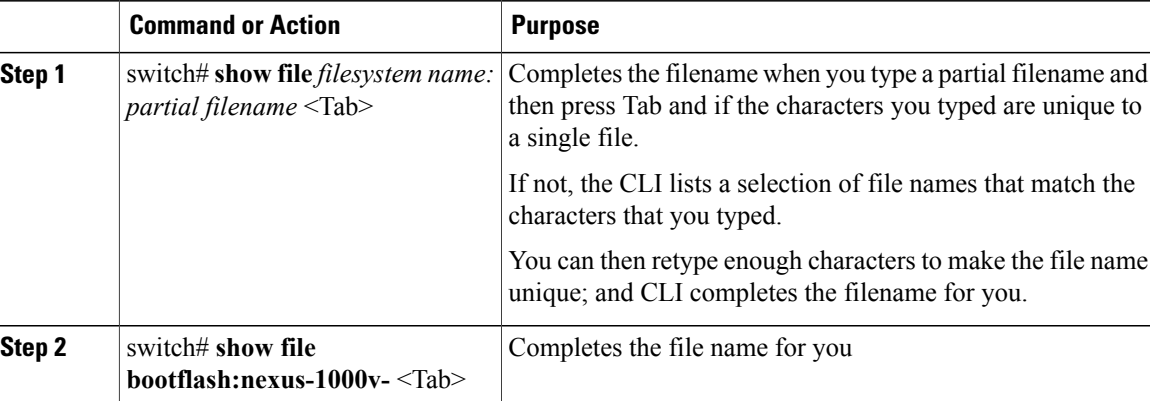

```
switch# show file bootflash:nexus-1000v-
bootflash:nexus-n1000v-dk9-dplug.5.2.1.SK1.1.0.345.gbin
bootflash:nexus-1000v-mzg.5.2.1.SK1.1.0.345.gbin
bootflash:nexus-1000v-kickstart-mzg.5.2.1.SK1.1.0.345.gbin
n1000v# show file bootflash:c<Tab>
 ----BEGIN RSA PRIVATE KEY-
MIICXgIBAAKBgQDSq93BrlHcg3bX1jXDMY5c9+yZSST3VhuQBqogvCPDGeLecA+j
...
...
switch#
```
## <span id="page-4-0"></span>**Copying and Backing Up Files**

You can copy a file, such as a configuration file, to save it or reuse it at another location. If your internal file systems are corrupted, you could potentially lose your configuration. Save and back up your configuration files periodically. Also, before installing or migrating to a new software configuration, back up the existing configuration files.

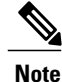

Use the **dir** command to ensure that enough space is available in the destination file system. If enough space is not available, use the **delete** command to remove unneeded files.

### **Before You Begin**

Before beginning this procedure, you must be of the following:

• You are logged in to the CLI through a Telnet, or SSH connection.

ι

- Your device has a route to the destination if you are copying to a remote location. Your device and the remote destination must be in the same subnetwork if you do not have a router or default gateway to route traffic between subnets.
- Your device has connectivity to the destination. Use the **ping** command to be sure.
- The source configuration file is in the correct directory on the remote server.
- The permissions on the source file are set correctly. Permissions on the file should be set to world-read.

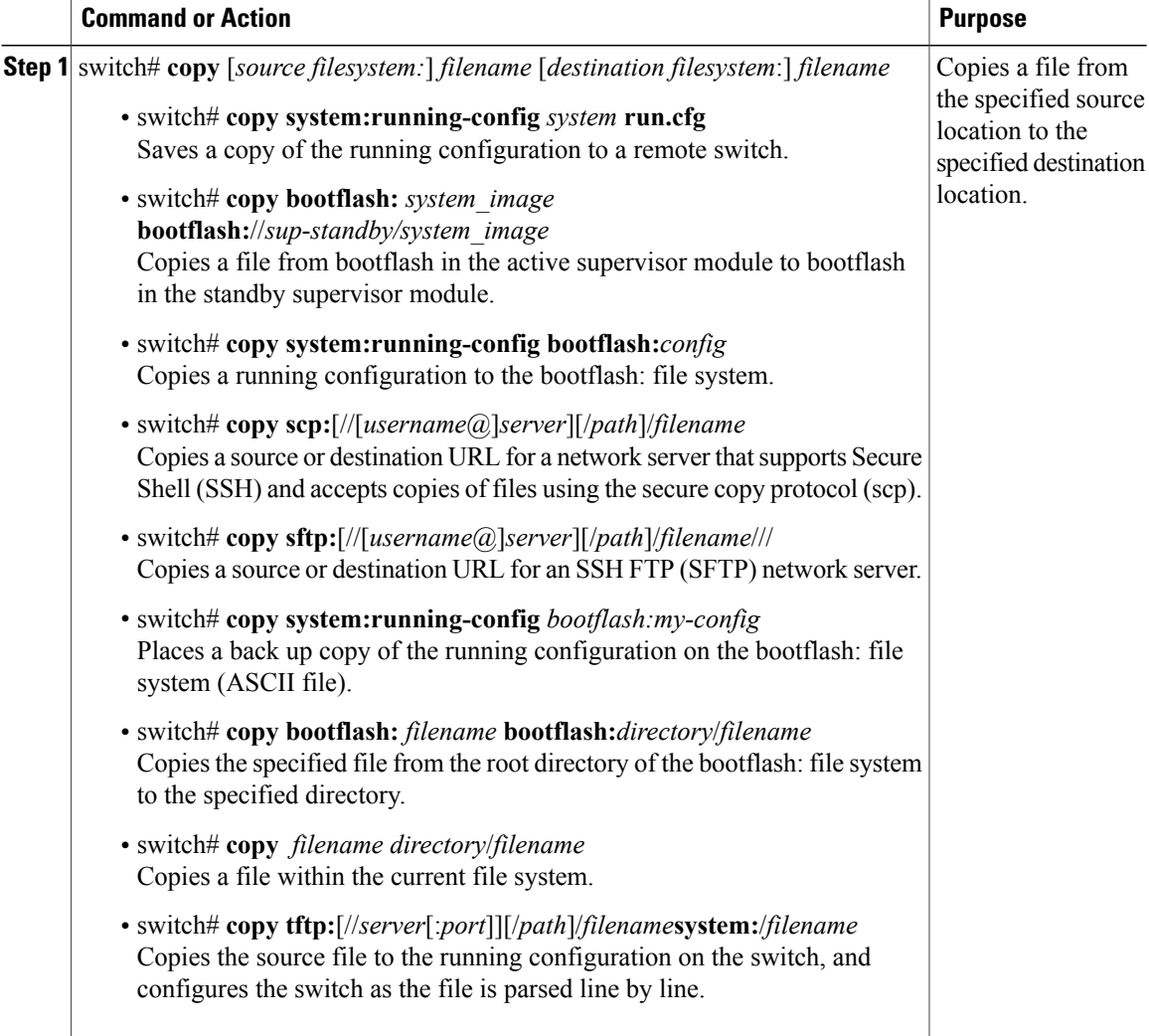

```
switch# copy system:running-config tftp://10.10.1.1/home/configs/switch3-run.cfg
switch# copy bootflash:system_image bootflash://sup-2/system_image
switch# copy system:running-config bootflash:my-config
switch# copy scp://user@10.1.7.2/system-image bootflash:system-image
switch# copy sftp://172.16.10.100/myscript.txt volatile:myscript.txt
switch# copy system:running-config bootflash:my-config
switch# copy bootflash:samplefile bootflash:mystorage/samplefile
switch# copy samplefile mystorage/samplefile
switch# copy tftp://10.10.1.1/home/configs/switch3-run.cfg system:running-config
```
# <span id="page-6-0"></span>**Creating a Directory**

### **Procedure**

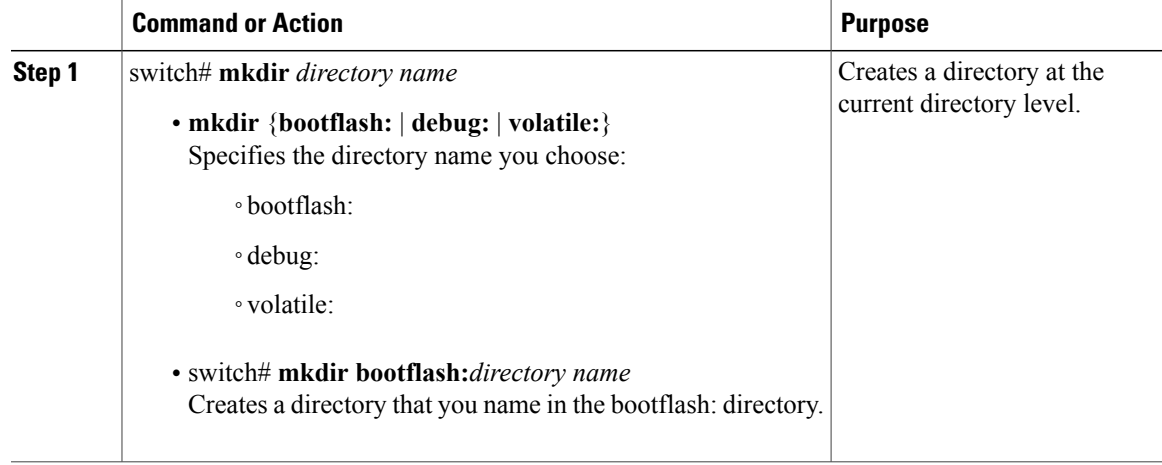

```
switch# mkdir test
switch# mkdir bootflash:test
```
## <span id="page-6-1"></span>**Removing an Existing Directory**

This command is valid only on Flash file systems.

### **Before You Begin**

Before beginning this procedure, be sure of the following:

- You are logged in to the CLI.
- The directory you want to remove is empty.

### **Procedure**

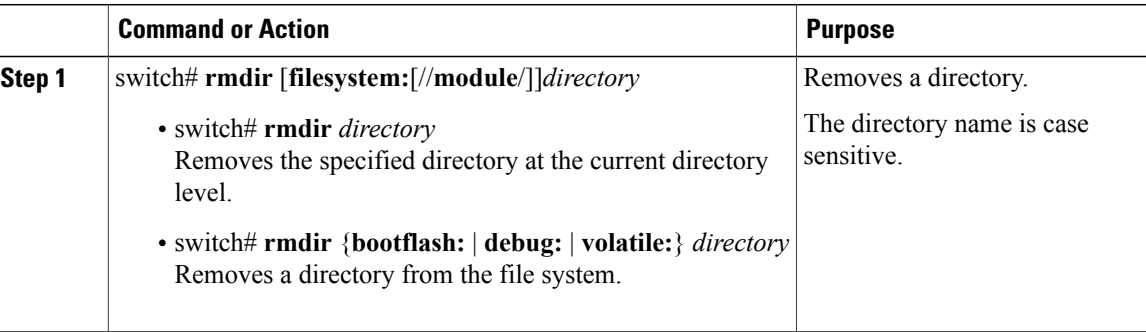

```
switch# rmdir test
switch# rmdir bootflash:test
```
# <span id="page-7-0"></span>**Moving Files**

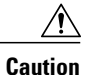

If a file with the same name already exists in the destination directory, that file is overwritten by the moved file.

The move will not complete if there is not enough space in the destination directory.

### **Before You Begin**

Before beginning this procedure, you must be logged in to the CLI.

### **Procedure**

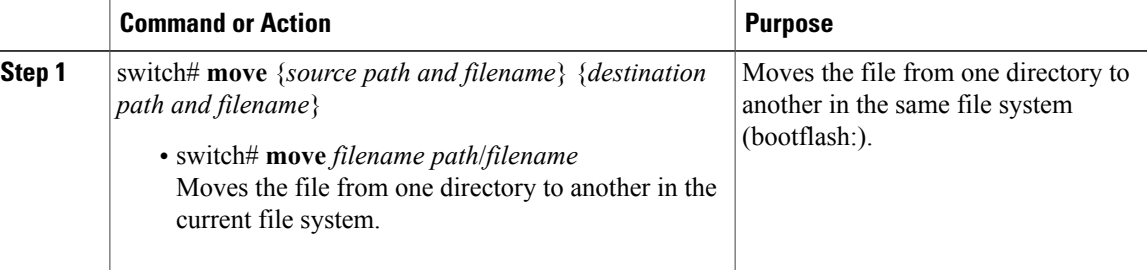

switch# **move bootflash:samplefile bootflash:mystorage/samplefile** switch# **move samplefile mystorage/samplefile**

# <span id="page-7-1"></span>**Deleting Files or Directories**

You can delete files or directories on a Flash Memory device.

**Caution**

When deleting, if you specify a directory name instead of a file name, the entire directory and its contents are deleted.

### **Before You Begin**

You must understand the following information:

- When you delete a file, the software erases the file.
- If you attempt to delete the configuration file or image specified by the CONFIG\_FILE or BOOTLDR environment variable, the system prompts you to confirm the deletion.
- If you attempt to delete the last valid system image specified in the BOOT environment variable, the system prompts you to confirm the deletion.

### **Procedure**

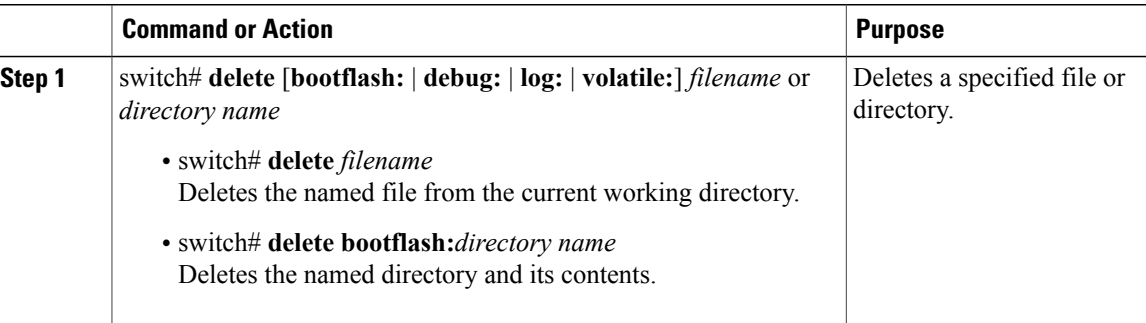

switch# **delete bootflash:dns\_config.cfg** switch# **delete dns\_config.cfg**

# <span id="page-8-0"></span>**Compressing Files**

### **Before You Begin**

Before beginning this procedure, you must be logged in to the CLI.

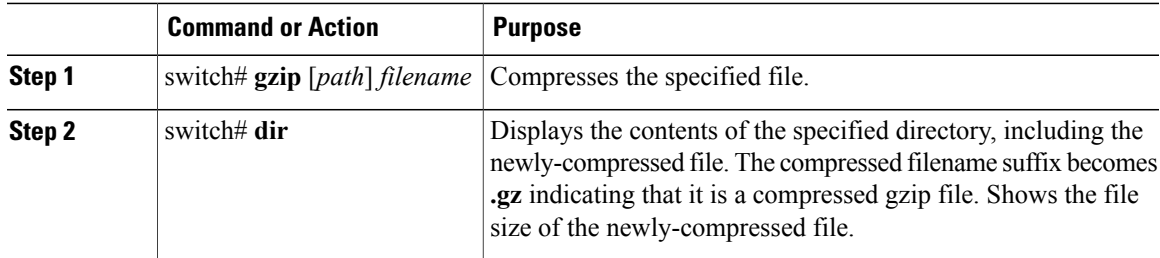

```
switch# gzip csafile
switch# dir
         77824 Aug 21 13:37:25 2013 accounting.log
        4096 Jun 24 21:08:18 2013 core/
         1278 Aug 21 13:36:54 2013<br>4096 Jul 26 02:47:21 2013
        4096 Jul 26 02:47:21 2013 log/
                    Jun 24 21:07:59 2013 lost+fo<br>Jun 28 04:19:00 2013 mts.log
     875 Jun 28 04:19:00 2013<br>1955033 Jun 24 21:08:11 2013
    1955033 Jun 24 21:08:11 2013 n1000v-dk9-dplug.5.2.1.SK1.1.0.345.gbin<br>31329792 Jun 24 21:08:11 2013 n1000v-dk9-kickstart.5.2.1.SK1.1.0.345.
                                                 n1000v-dk9-kickstart.5.2.1.SK1.1.0.345.gbi
n
    98044335 Jun 24 21:08:15 2013 n1000v-dk9.5.2.1.SK1.1.0.345.gbin 4096 Jun 24 21:08:43 2013 vdc 2/
         4096 Jun 24 21:08:43 2013 vdc_2/
         4096 Jun 24 21:08:43 2013<br>4096 Jun 24 21:08:43 2013
     4096 Jun 24 21:08:43 2013 vdc<sup>-4</sup>/<br>8401501 Jun 24 21:08:17 2013 vsmcpa.3.0.0.112.bin
                    Jun 24 21:08:17 2013
Usage for bootflash://
  499183616 bytes used
 5904785408 bytes free
 6403969024 bytes total
```
## <span id="page-9-0"></span>**Uncompressing Files**

You can uncompress (unzip) a specified file that is compressed using LZ77 coding.

#### **Before You Begin**

Before beginning this procedure, you must be logged in to the CLI.

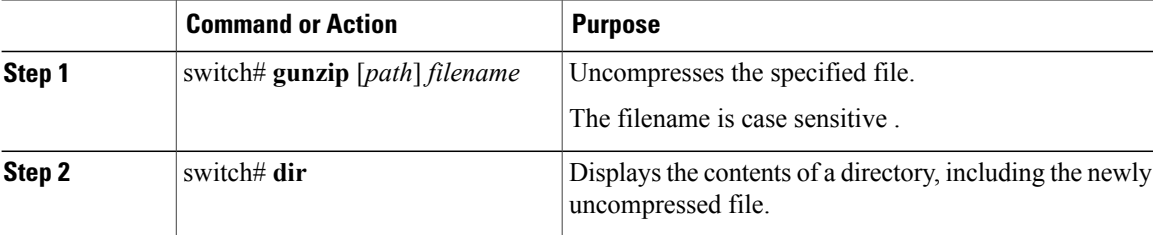

```
switch# gunzip bootflash:errorsfile.gz
switch# dir bootflash:<br>2687 Jul 01
                  Jul 01 18:17:20 2013 errorsfile
      16384 Jun 30 05:17:51 2013 lost+found/
         096 Jun 30 05:18:29 2013 routing-sw/<br>49 Jul 01 17:09:18 2013 sample test.txt
    49 Jul 01 17:09:18 2013<br>1322843 Jun 30 05:17:56 2013
   1322843 Jun 30 05:17:56 2013 nexus-1000v-dplug-mzg.5.2.1.SK1.1.0.345.gbin
   21629952 Jun 30 05:18:02 2013 nexus-1000v-kickstart-mzg.5.2.1.SK1.1.0.345.gbin
                                          nexus-1000v-mzg.5.2.1.SK1.1.0.345.gbin
Usage for bootflash://sup-local
  258408448 bytes used
 2939531264 bytes free
 3197939712 bytes total
DCOS-112-R5#
```
# <span id="page-10-0"></span>**Directing Command Output to a File**

### **Procedure**

![](_page_10_Picture_474.jpeg)

```
switch# show running-config > volatile:switch1-run.cfg
switch# show running-config > bootflash:switch2-run.cfg
switch# show running-config > tftp://10.10.1.1/home/configs/switch3-run.cfg
switch# show interface > samplefile
```
# <span id="page-10-1"></span>**Verifying a Bootable Image**

You can verify the integrity of an image before loading it. This command can be used for both the system and kickstart images.

### **Procedure**

Г

![](_page_10_Picture_475.jpeg)

```
switch# show version image bootflash:n1000v-dk9-dplug.5.2.1.SK1.1.0.345.gbin
 MD5 Verification Passed
  image name: n1000v-dk9-dplug.5.2.1.SK1.1.0.345.gbin
 plugin: version 5.2(1)SK1(1.1) [build 5.2(1)SK1(1.0.345)] [gdb]
  compiled: 6/17/2013 0:00:00 [06/17/2013 12:16:57]
switch#
```
## <span id="page-11-0"></span>**Loading a File into the Running Configuration**

You can load an image into the running configuration

### **Procedure**

![](_page_11_Picture_455.jpeg)

switch# **copy tftp://10.10.1.1/home/configs/switch3-run.cfg system:running-config** switch# **copy running-config startup-config**

# <span id="page-11-1"></span>**Rolling Back to a Previous Configuration**

You can recover your configuration from a previously saved version.

**Note**

Each time you use a **copy running-config startup-config** command, a binary file is created and the ASCII file is updated. A valid binary configuration file reduces the overall boot time significantly. A binary file cannot be uploaded, but its contents can be used to overwrite the existing startup configuration. The **write erase** command clears the binary file.

![](_page_11_Picture_456.jpeg)

switch# **copy bootflash:June13 startup-config**

# <span id="page-12-0"></span>**Displaying Files**

## **Displaying File Contents**

### **Before You Begin**

Before beginning this procedure, you must be logged in to the CLI.

### **Procedure**

![](_page_12_Picture_286.jpeg)

```
switch# show file bootflash:sample_test.txt
config t
Int veth1/1
no shut
end
show int veth1/1
switch#
```
## **Displaying Directory Contents**

You can display the contents of a directory or file system.

### **Before You Begin**

Before beginning this procedure, you must be logged in to the CLI.

### **Procedure**

I

![](_page_12_Picture_287.jpeg)

```
switch# pwd
bootflash:
switch# dir
Usage for volatile://
          0 bytes used
```

```
20971520 bytes free
  20971520 bytes total
switch#
```
## **Displaying File Checksums**

You can display checksums for checking file integrity.

### **Procedure**

![](_page_13_Picture_508.jpeg)

```
switch# show file bootflash:cisco_svs_certificate.pem cksum
266988670
switch# show file bootflash:cisco_svs_certificate.pem md5sum
d3013f73aea3fda329f7ea5851ae81ff
```
### **Displaying the Last Lines in a File**

### **Before You Begin**

Before beginning this procedure, you must be logged in to the CLI in EXEC mode.

![](_page_13_Picture_509.jpeg)

```
switch# tail mts.log 5
AT 60000 usecs after 6/24/2013 21:8:37: MTS node 4: state changed from 'offline' to
'supervisor'
AT 820000 usecs after 6/24/2013 21:8:41: MTS node 4: state changed from 'supervisor' to
'active alone'
AT 310000 usecs after 6/24/2013 21:29:57: MTS state 'offline': last_sync_msg opc=0,
seq_no=0x0, next_seqno=0x0
AT 310000 usecs after 6/24/2013 21:29:57: MTS node 4: state changed from 'offline' to
'supervisor'
AT 740000 usecs after 6/24/2013 21:30:7: MTS node 4: state changed from 'supervisor' to
'active alone'
```
 $\mathbf{I}$ 

# <span id="page-14-0"></span>**Feature History for File Management**

![](_page_14_Picture_47.jpeg)

I